### Quick Start Guide Set up Citrix External Access

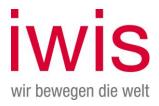

- 1. Open the iwis website (https://www.iwis.com/de-de) in your web browser.
- 2. On the home page, scroll down and click "IWIS Workplace".

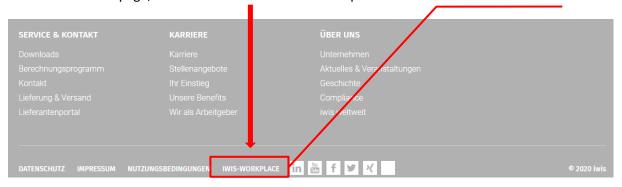

3. On the following page you can find the instructions and download the

workspace app for Windows / MAC

iWis Workplace

Citrix-Zugang für Anwender

iwis-Gruppe Anwender

DOWNLOAD ANLEITUNG CITRIX ZUGANG

## Support & Downloads

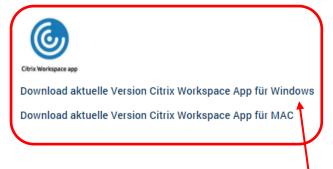

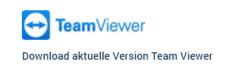

Please follow the corresponding download LINK

#### 4. Citrix Workspace app 2102 for Windows

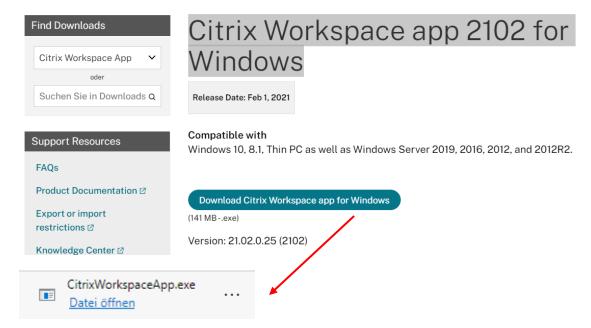

Click on "OpenFile" (Datei öffen) to run

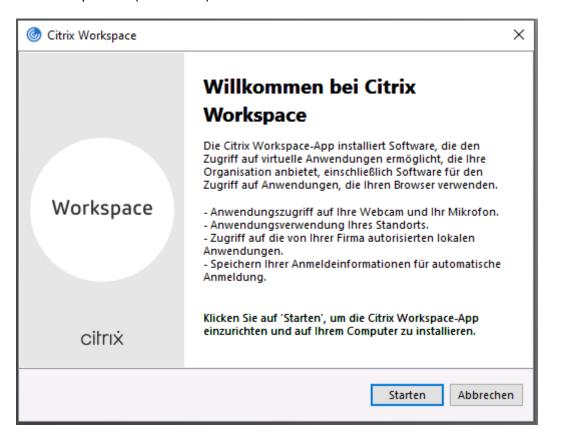

Click "Start"

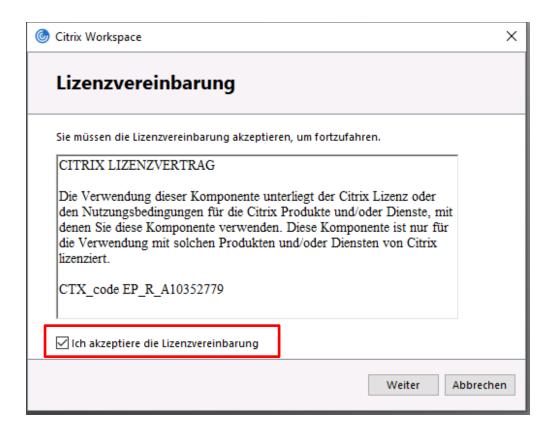

Set "I accept the license agreement" and "Continue" (Weiter) or "Install"

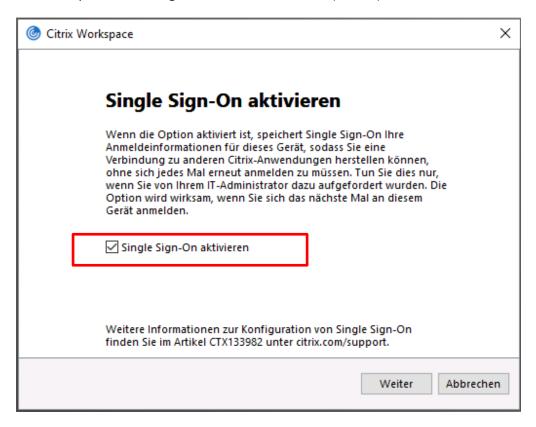

If queried: set "Single Sign-On act"and "Next" (Weiter)

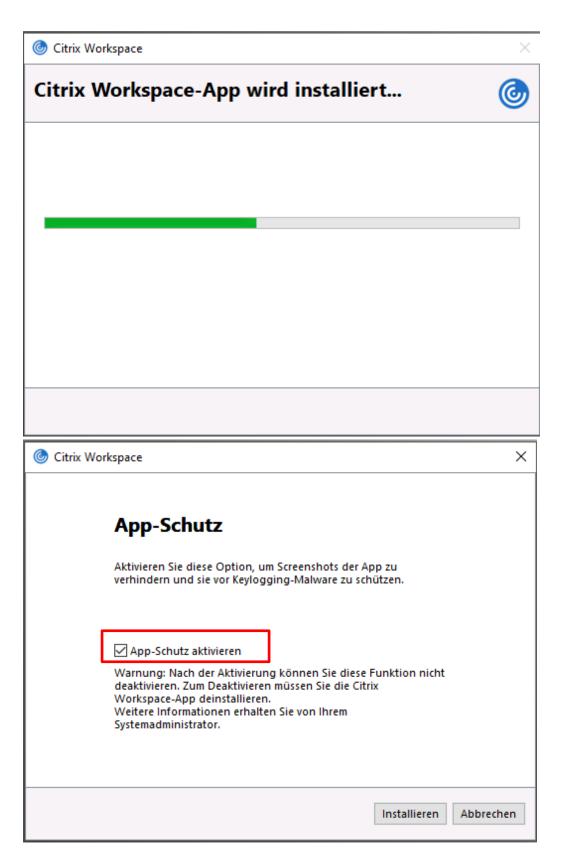

If queried: Set "Enable app protection" and "Install"

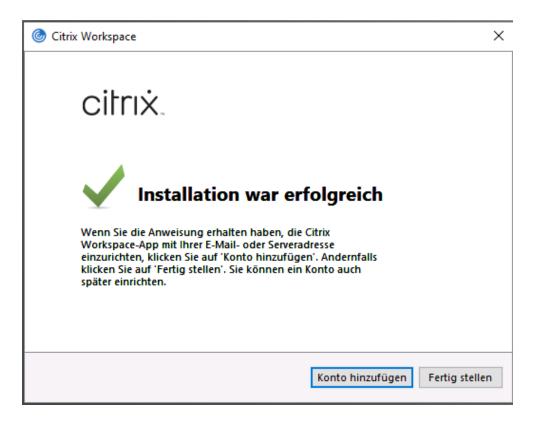

On "Finish" (Fertig stellen)

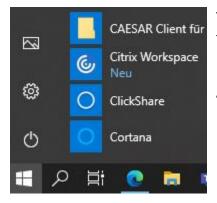

The Citrix Workspace app is now installed and can be accessed from the Start menu.

Alternatively search  $\mathcal{P}$  for Citrix via the magnifying glass

You can then launch and set up the Citrix Workspace app

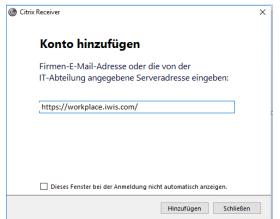

After installation, please log in to the account with the following address.

(<a href="https://workplace.iwis.com/">https://workplace.iwis.com/</a>)

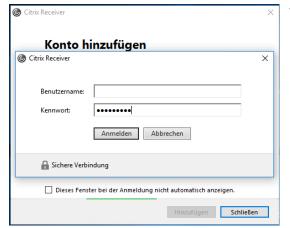

Then please enter your Windows Login data with a username: Emailaddress

(Surname.Name@iwis.com)
Password: Your personal

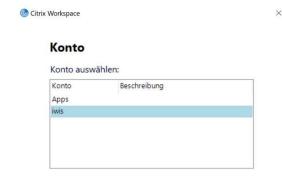

Auswählen Schließen

Optional selection (if this appears), please select iwis.

# How to register in Citrix

Citrix provides you with all programs (e.B. Microsoft Office, SAP, ...).

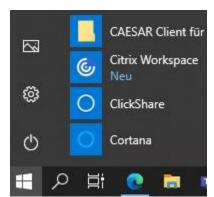

Where/how can I start Citrix on the computer.

Please go to the Windows Start button and select Citrix Workspace

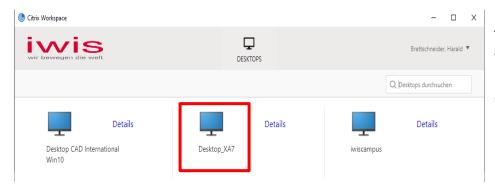

Then the following window opens, here please click on the desktop XA7 icon.

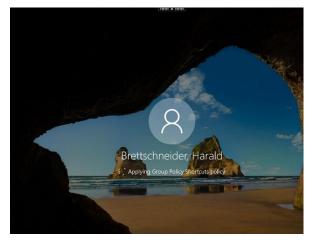

Citrix login starts and you are automatically connected to the network.

Alternatively:

Then please enter your Windows Login data with a username: Emailaddress

(Surname.Name@iwis.com) Password: Your personal

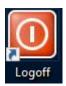

IMPORTANT!!: Always quit Citrix via the Logoff Button

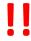

If you have any questions/ problems, please do not hesitate to contact us

Sincerely, your IT customer service

#### iwis SE & Co. KG

Albert-Roßhaupter-Str. 53, 81369 Munich, Germany Tel<br/>: +49 89 76909-1212 / Fax: +49 89 76909-1345

IT-Customer-Service@iwis.com